CMRR 3.0+ | User Manual

1

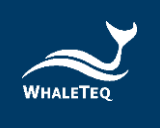

# **WHALETEQ**

# **共模抑制比测试仪 Common Mode Rejection Ratio Tester**

# **CMRR 3.0+ 操作手册**

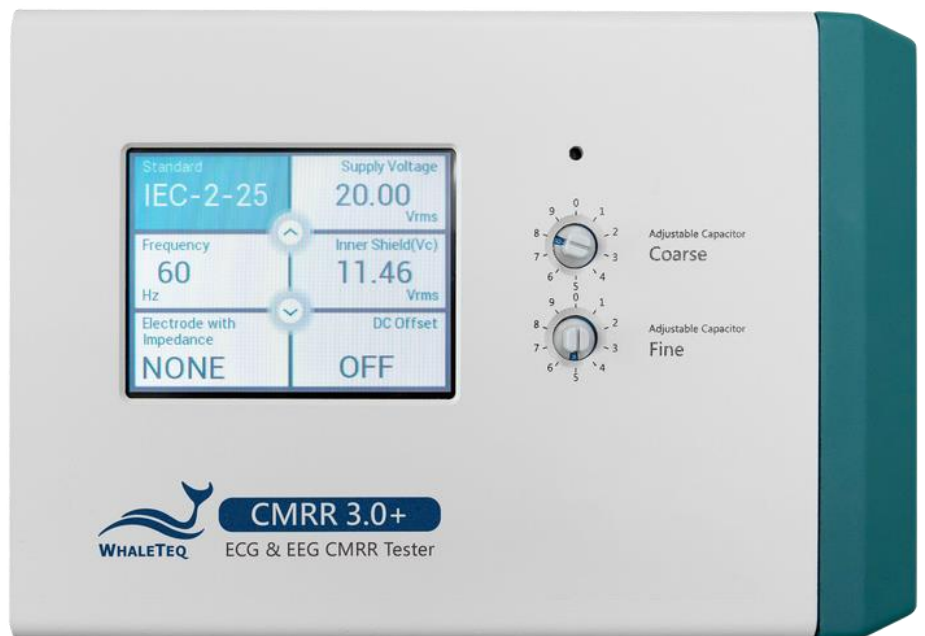

**手册版本 2017-07-25 PC 软件版本 V1.0.5.11**

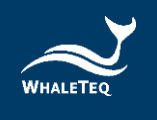

Copyright (c) 2013-2019, All Rights Reserved. WhaleTeq Co. LTD

No part of this publication may be reproduced, transmitted, transcribed, stored in a retrieval system, or translated into any language or computer language, in any form, or by any means, electronic, mechanical, magnetic, optical, chemical, manual or otherwise, without the prior written permission of WhaleTeq Co. LTD.

#### **Disclaimer**

WhaleTeq Co. LTD. provides this document and the programs "as is" without warranty of any kind, either expressed or implied, including, but not limited to, the implied warranties of merchantability or fitness for a particular purpose.

This document could contain technical inaccuracies or typographical errors. Changes are periodically made to the information herein; these changes will be incorporated in future revisions of this document. WhaleTeq Co. LTD. is under no obligation to notify any person of the changes.

The following trademarks are used in this document:

 $\widehat{\mathbf{w}}_{\text{MALETEQ}}$  is a registered trademark of WhaleTeg Co. LTD

All other trademarks or trade names are property of their respective holders.

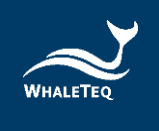

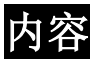

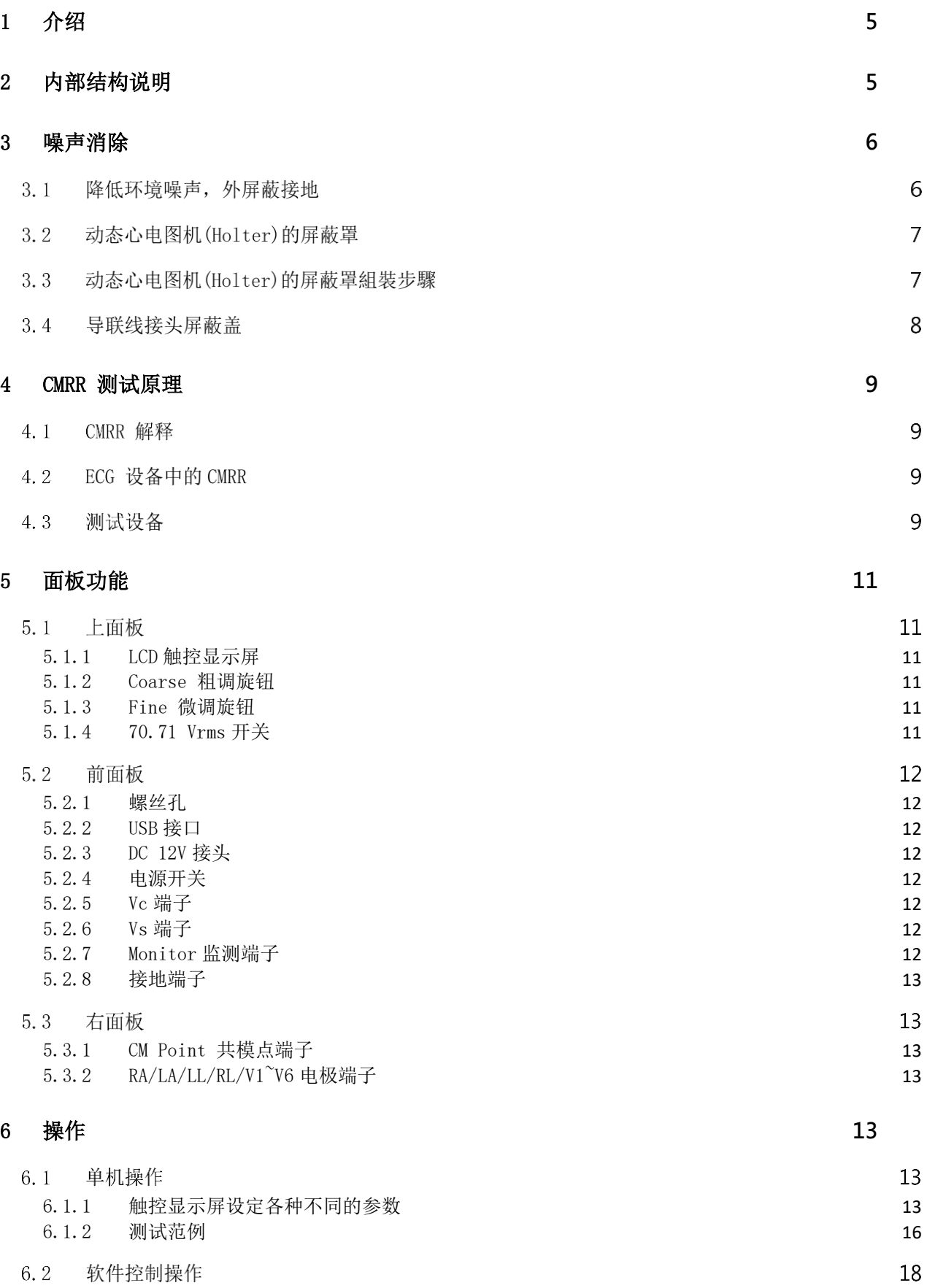

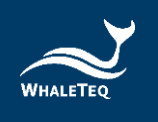

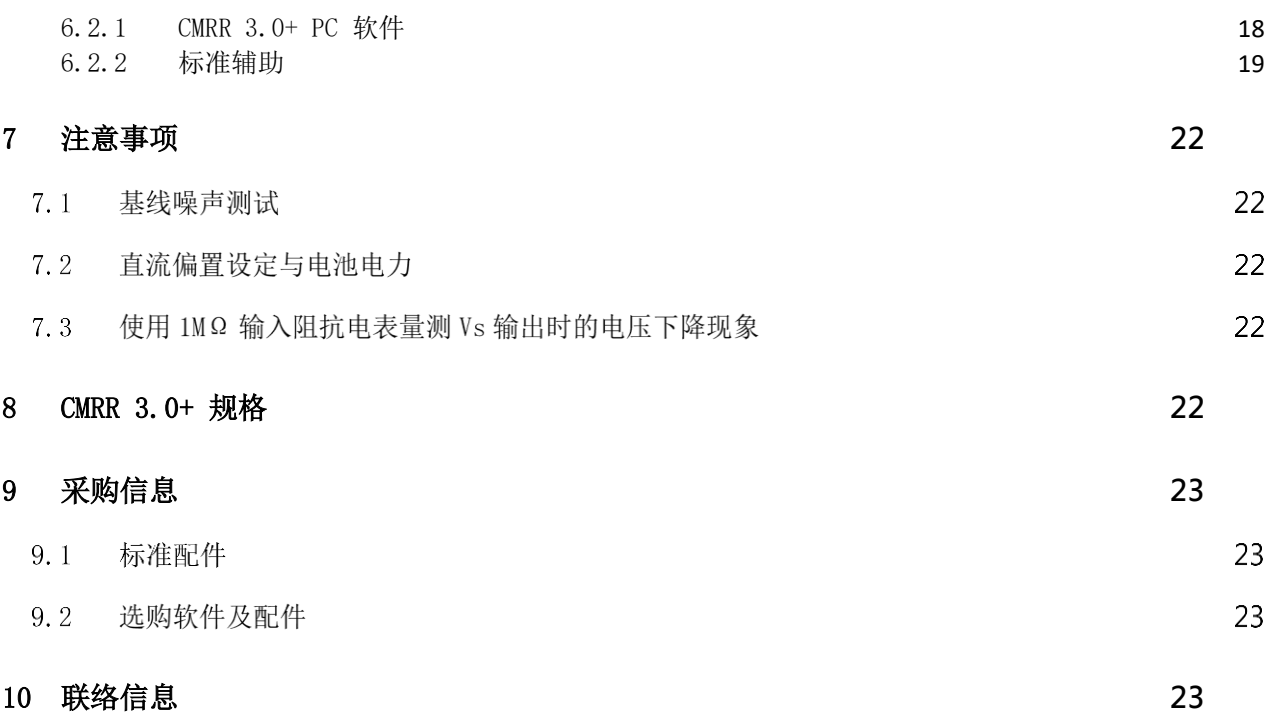

Ξ

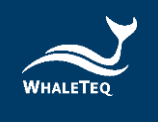

# <span id="page-4-0"></span>1 介绍

WHALETEO 的主力产品是提供符合 ECG 标准的单信道和多信道 ECG 测试解决方案。然而,由于 测试的性质(双屏蔽式结构及无噪声的环境),这些系统并不包括 CMRR(共模抑制比)测试。为了 满足这种需求,WHALETEQ 最初开发了 CMRR 2.0 测试系统,但由于需要外接正弦波信号产生器 和万用表来组成测试系统,在步骤上增加了测试的复杂度。为了解决这个问题,WHALETEQ 设计 了 CMRR 3.0+,内建了正弦波信号产生器和 Vc 电压测量线路,省去了复杂的设定步骤。

CMRR 3.0+ 是根据不同的标准,采用双屏蔽结构,幷包括以下特点:

- 内建正弦波信号产生器。可产生不同标准所需的测试电压和频率, 包括 20 Vrms, 2.828 Vrms, 0.5 Vrms 和 EEG(IEC60601-2-26)测试所需的 2 Vrms。另外隐含了一个 70.71 Vrms 电压设置, 虽然这个电压不在所有标准内,但可以增加 CMRR 测试的范围到 120dB(如果输出测量到 0.1mV)。频率设置则包含了 50 Hz, 60 Hz, 100 Hz 和 120 Hz。
- 可以使用微调或粗调的方式调整可变电容值 Ct,使之与杂散电容 Cx 的和达到 100pF。
- 内建电压测量线路,可自动测量正弦波信号产生器所产生的电压(Vs)和经过 100 pF 电容分 压后的电压(Vc),方便用户在调整可变电容 Ct 时监看 Vc 值是否刚好是 Vs 值的一半。
- 包括一个精密,稳定的±300mV 直流电源。
- 不平衡阻抗和直流偏移的设置,使用继电器开关,并设计在隔离的线路中,由 MCU 来控制 开关。
- 包括 Vs, Vc, Monitor 和 GND 输出端子,允许监控输出电压,主要用于校正目的。其中 Monitor 输出端子用于确认 Vc 电压值, 由于 100 pF 电容在 50/60/100/120Hz 时的阻抗太高, 使得一般电表无法测量,且有些标准要求无负载电压需调整至 10Vrms。因此使用 11:1 (100MΩ:10MΩ)分压器和一些缓冲线路,这样的连接可以认为是精确度,电路负载, 噪声和典型的万用表的输入阻抗之间的最佳折衷。使用此功能,调整后的电压应为目标电 压的 1/11, 即 Vc/11 Vrms。
- 具触控显示屏,可以显示所有标准测试所需的参数,所有的测试参数都可以在该测试盒上 设置完成。
- 可以支持的标准包括: IEC60601-2-25/27/47/26, YY0782/0885/1079/1139, AAMI/ANSI EC11/13。
- 经由 USB 连接后, CMRR 3.0 可由 CMRR 3.0 PC 软件或是软件开发工具包 (SDK) 控制
- 标准辅助软件,支持各标准所需的测试步骤,并自动执行。

#### <span id="page-4-1"></span>2 内部结构说明

CMRR 3.0+ 的内部结构图如图 2-1,其中 Ct 是可调电容,Cx 是内外屏蔽间的杂散(Stray)电容。

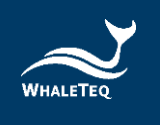

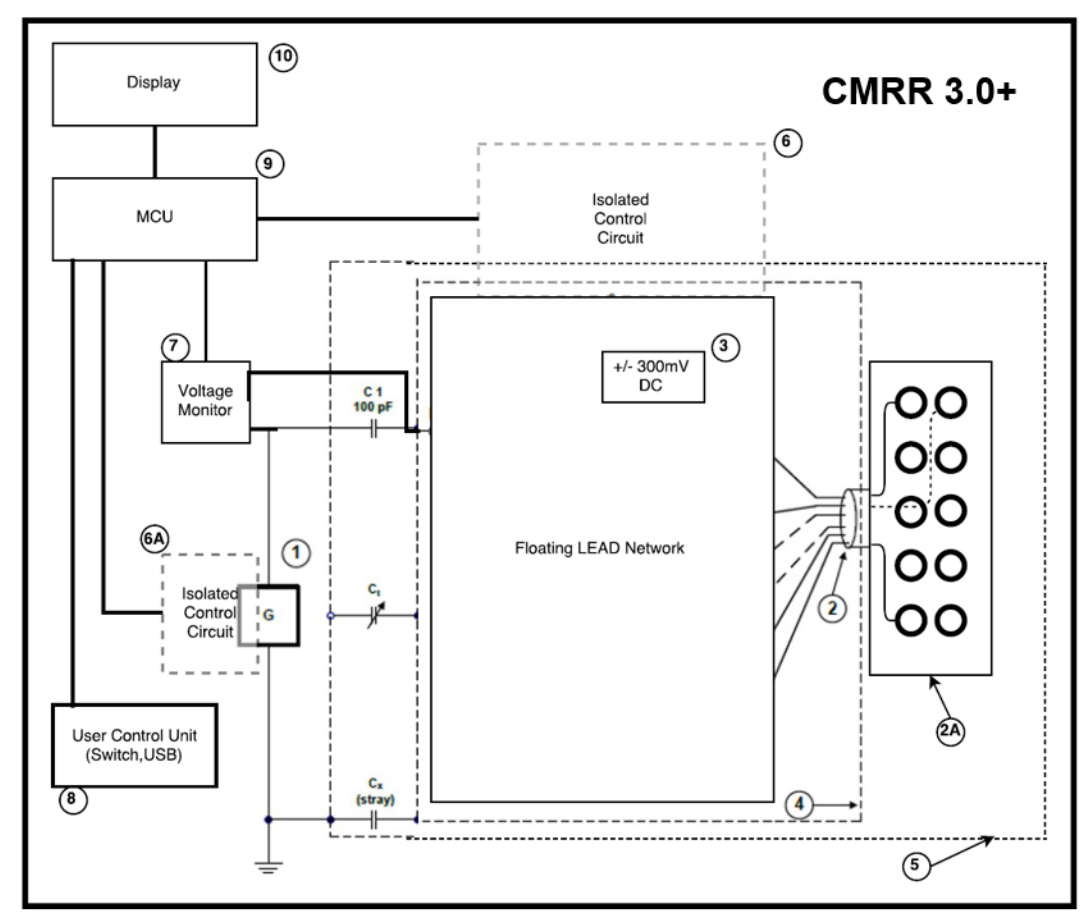

图 2‑1, CMRR 3.0+ 测试仪的內部結構圖

项目名称:

- 1 信号产生器
- 2 内部电极连接线
- 2A 电极端子
- 3 ±300 mV 直流电压源
- 4 内部屏蔽
- 5 外部屏蔽
- 6 开关隔离控制线路 (电极)\*
- 6A 开关隔离控制线路 (信号产生器)\*
- 7 电压监测 (Vs, Vc)
- 8 用户控制单元 (开关,USB)
- 9 MCU (微控制单元)
- 10 显示屏模块

\*6 和 6A 项的隔离线路主要是用来隔离电源和信号中的噪声干扰。

#### <span id="page-5-0"></span>3 噪声消除

## 3.1 降低环境噪声,外屏蔽接地

降低噪声是 ECG 设备必要的测试环境。使用以下的方式可以比较容易地达到:

- (1) 采用金属工作台或金属片置放在待测 ECG 设备及 CMRR 3.0+下方
- (2) 连接 CMRR 3.0+ GND 端子(外屏蔽)和待测 ECG 设备的框架接地到金属片

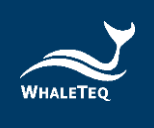

(3) 测试时,测试人员应和测试系统保持一定距离,以免因人体接近的电容值影响测试结果。 或测试人员以手碰触金属片与系统共地,不影响测试结果

如图 3-1 所示:

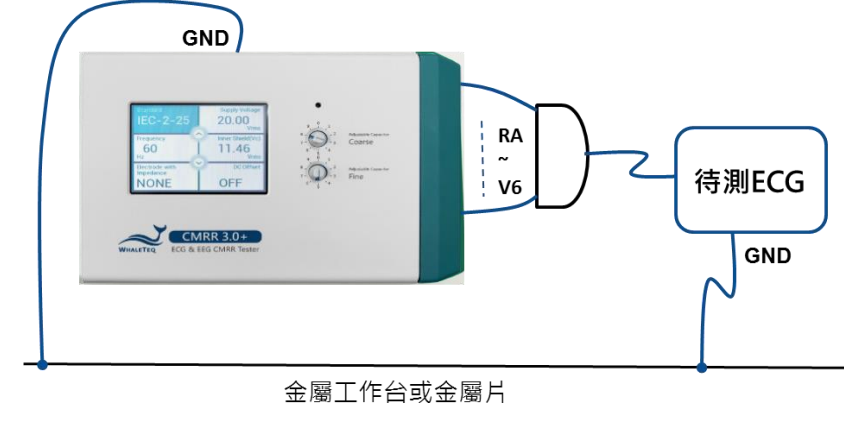

图 3-1, 降低环境噪声接线图

有了这样的设置,打开待测 ECG 设备到 10 mm/mV 增益(灵敏度),关闭工频滤波器,设置 CMRR 3.0+ 的 Supply Voltage 至"Off", 然后确认 ECG 噪声水平是小于 1 mm (0.1 mVpp)。

#### $3, 2$ 动态心电图机(Holter)的屏蔽罩

使用 3.1 的方法测试动态心电图机(Holter)时,如果噪声仍然太大,可依据 IEC60601-2-47 和 YY0885 中所叙述的动态心电图机测试连接方法,如图 3-2,将电极线和待测 ECG 用同样的箔纸分别包覆, 包覆电极线的铂纸连接到 CMRR 3.0+ 的"CM point" (共模点),这个接点也就是源驱动屏蔽层(内部 屏蔽)接点。包覆待测 ECG 的箔纸则与接地参考屏蔽层(外部屏蔽)连接, 然后连接到放在待测 ECG 设备及 CMRR 3.0+ 下方的金属工作台或金属平板。最后再以连接在 CMRR 3.0+ 外屏蔽的屏蔽罩将 包覆好的电极线和待测 ECG 整个屏蔽起来,此时须注意不可将包覆电极线的铂纸接触到屏蔽罩。

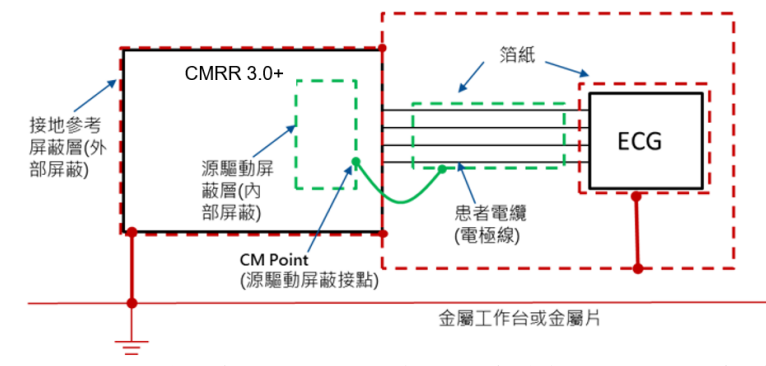

图 3-2, 动态心电图机(Holter)的屏蔽罩用来降低环境噪声的接线图

有了这样的设置,打开待测 ECG 设备到 10 mm/mV 增益(灵敏度), 关闭工频滤波器, 设置 CMRR 3.0+ 的 Supply Voltage 至"Off",然后确认 ECG 噪声水平是小于 1 mm (0.1 mVpp)。

#### 动态心电图机(Holter)的屏蔽罩組裝步驟

- (1) 先将耳片锁上 CMRR 3.0+
- (2) 将电极线接上 ECG 待测物,连同待测物 ECG 置入遮蔽盒,电极线另一端从开孔穿出。

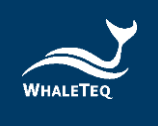

- (3) 将电极线和待测 ECG 用同样的箔纸分别包覆,包覆电极线的铂纸连接到 CMRR 3.0+ 的"CM point" (共模点), 包覆待测 ECG 的箔纸则与接地参考屏蔽层(外部屏蔽)连接(连接到遮蔽盒内部 的任一螺丝点)。
- (4) 将遮蔽盒上盖锁上。
- (5) 将电极线插上 CMRR 3.0+, 再将 CMRR 3.0+ 连同耳片锁附在屏蔽罩上, 如图 3-3 所示

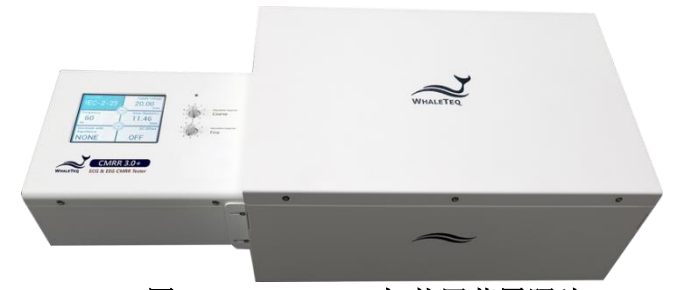

图 3-3, CMRR 3.0+ 加装屏蔽罩照片

#### $3.4$ 导联线接头屏蔽盖

(1) 请将配件屏蔽盖下盖锁附在 CMRR 3.0+ 右面板如下图 3-4, 可以屏蔽导联线接头, 降低工频干 扰。

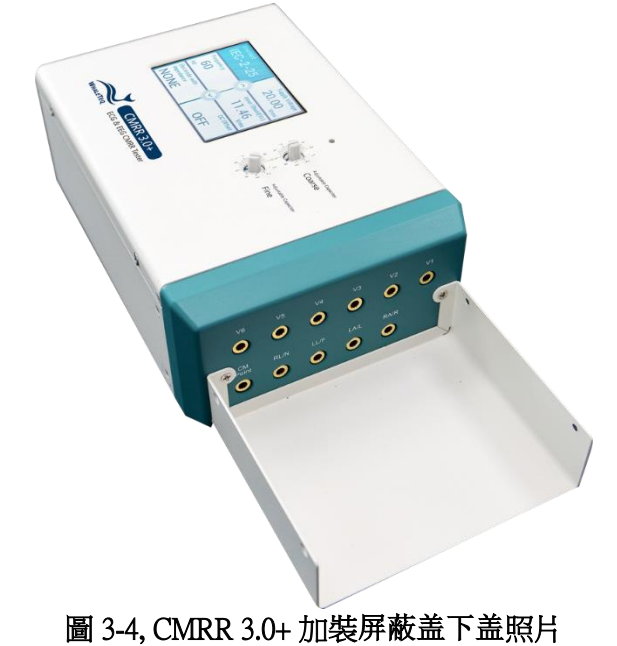

(2) 因为屏蔽盖下盖与内部 Vc(共模点)相连,因此会受到外部噪声的干扰,导致 Vc 电压不稳定, 主 要是 Vs 设定为 2.828V(Vc=1.414V)时, Vc 的跳动会超出 1%的容许误差。此时, 可以将屏蔽盖上 盖再加锁到 CMRR 3.0+ 上, 如下图 3-5, 能够有效遮蔽干扰, 让 Vc 稳定在 1%的误差范围之 内。

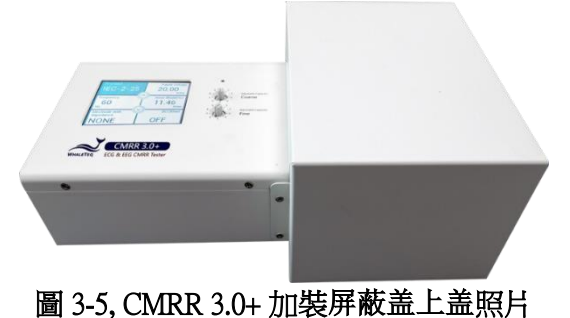

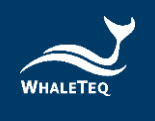

#### <span id="page-8-0"></span>4 CMRR 测试原理

#### CMRR 解释

一个完美的装置测量差动电压时,应不响应出现在两个输入端的共模电压的电平。例如,万用表, 如果正端子是 100.017 V, 负端子是 100.001 V, 理论上应测得的电压为 16mV。

实际上,由于差动放大器所用的电阻有微小的差异,某些共模电压将通过造成误差。共模抑制比 (CMRR)标示设备拒绝这些共模电压的能力。

一个 dB 尺度可用于低至 100 到高至 100,000 倍 (40dB 到 100dB) 的比率范围。CMRR 60dB 表示 1000 倍的比率,并指共模电压会有 1000 倍的减少。在上面万用表的例子中,设备具有 60dB 的 CMRR,会将具有共模电压 +100 V 减小到 10mV,相对于 16mV 的差动电压仍然会造成显着的误 差。因此, 在实际应用上, 共模电压的设计通常不超过 10 倍的差动电压, 也就是说 60dB 的 CMRR 只会导致 0.1%的误差。

共模噪声最常见的来源是电源电压,即 50/60Hz。因此,CMRR 测量中,通常会指定这些频率。但 值得注意的是,共模抑制比与频率的变化是非常重要的。

共模抑制也随电源的阻抗而变,或更具体的说阻抗不平衡,由于不平衡也让测量电路混淆。万用表 的 CMRR 通常指定为一个不平衡的 1kΩ 电阻。

#### 4.2 ECG 设备中的 CMRR

ECG 设备可以接受相当高的从电源噪声(50/60Hz)来的共模电压,及相当高的阻抗不平衡。标准 的测试模拟 10Vrms, 用 51KΩ//47nF 当阻抗不平衡, 允许的指标只有 0.35mVrms (1mVpp)。这需 要 ECG 设备具有 89dB 相对大的共模抑制比。实际上,ECG 设备在五个方面处理这个大 CMRR:

- 患者回路和接地之间的电容需足够小,不会造成漏电流问题,但却大到足以成为电压源负 载,会降低 50%以上的电压。这是在测试电路中取 100pF 的原因。
- "右腿驱动":这是类似于降噪耳机,其中"噪声"在测量导联中出现(如 RA,LA, LL),将这些噪声反相,然后经过 RL/ N 导联电极返回。也称为噪声消除。
- 患者隔离屏障,从而降低了共模电压的影响
- 高 CMRR 输入运算放大器,以处理剩余的共模电压
- 最后,工频滤波可以用来除去残余的共模电源噪声

而工频滤波是在实际中经常使用的,合理的确认硬件特性在未经滤波仍可以提供足够的 CMRR。这 确保了不会发生信号失真。出于这个原因,工频陷波器(工频滤波器)必须关闭以进行测试,即使 它需要特殊的软件来这样做。这是 IEC 标准不同于美国和其他标准的观点。

#### 4.3 测试设备

测试线路请参阅标准。

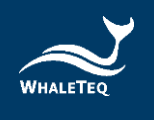

标准测试线路中 100pF 电容造成测试的复杂性,因为它代表了在 50/60Hz 时约 30MΩ 的一个非常高 的阻抗。这意味着,将无法使用正常的万用表来试图测量 100pF 电容后的共模点(common mode point)电压 Vc( 标准要求最大到 10Vrms ),因为电表只有大约 10MΩ 输入阻抗。可以使用 1000:1 高压探棒( 100MΩ/3pF)配合示波器, 但噪声和其它误差可能很大。100MΩ/3pF 将造成电路的负 载,所以当高压探棒移开后电压会增加约 5%,这改变应考虑在内,如果使用这样的探棒。

WhaleTeq CMRR 3.0+设备内部使用 100MΩ/10MΩ 11:1 分压器和电压测量线路自动测量 100pF 后的 共模点电压 Vc,解决了测量 Vc 的困境。

100pF 还产生与患者电缆摆放位置的问题。如果电缆被放在一个接地平面上,与地之间的杂散电容 会提供额外的负载,Vc 值会因此降低。调整此杂散电容与地的高度,就可能会影响测试结果。保 守的测试,电缆应被支撑于接地平面上,高于接地平面,这样会减少噪声。

对于 IEC60601-2-27 和 IEC60601-2-25, 测试需要一个 20Vrms 电源。这可以从电源供应器获得, 但 对于那些希望测试在不同的频率,并具有良好的电压控制,使用一个函数产生器更方便。但函数产 生器输出电压通常仅限于 7.1Vrms(20Vp-p)。为了解决这个问题,CMRR 3.0+ 内建正弦波信号产 生器。可产生不同标准所需的测试电压和频率,包括 20 Vrms, 2.828 Vrms, 0.5 Vrms 和 EEG (IEC60601-2-26) 测试所需的 2 Vrms。解决了外接信号产生器和电压供应不足的缺点,方便测试设 置,节省测试时间。

为了模拟实际各别电极片和皮肤接处阻抗的不同,共模抑制也必须做阻抗不平衡测试。因此, CMRR 测试引入了只有一个电极加 51KΩ / /47nF 不平衡阻抗测试。从测试的经验得知,在平衡测试 时,通常在 ECG 上的工频噪声读值都很低,但是加入不平衡后读数会增加很多,如果设计得当, 通常会在 3 -7mm (0.3 ~ 0.7mVpp) 之间的范围内。这表明, 不平衡阻抗的测量值是测试的关键。 虽然各标准要求的平衡和不平衡方法不尽相同,譬如有些标准要求所有控制开关打开做平衡测试, 然后关闭被测试电极的控制开关做不平衡阻抗测试,有些则相反,但是 CMRR 3.0+使用 MCU 来控 制继电器开关,可以很方便的设置各种平衡和不平衡阻抗。

IEC 60601-2-25/27/47 要求测试直流± 300mV 的偏移。CMRR 3.0+使用 MCU 来控制+/- 300mV 直流电 源开关,可以很方便的设置+/- 300mV 配合各种不平衡阻抗电极。CMRR 3.0+直流偏移是由内部电 池所提供。此电池的寿命估计为至少可连续使用 40 小时,因此对于一次数十秒的测试,应该可以 使用很长的时间。但如果电池需要更换,可以打开 CMRR 3.0+底部的电池盖板径行更换。

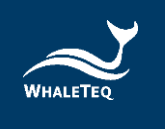

### <span id="page-10-0"></span>5 面板功能

#### 上面板

CMRR 3.0+ 的上面板如图 5-1。LCD 触控显示屏及旋钮的功能介绍如下:

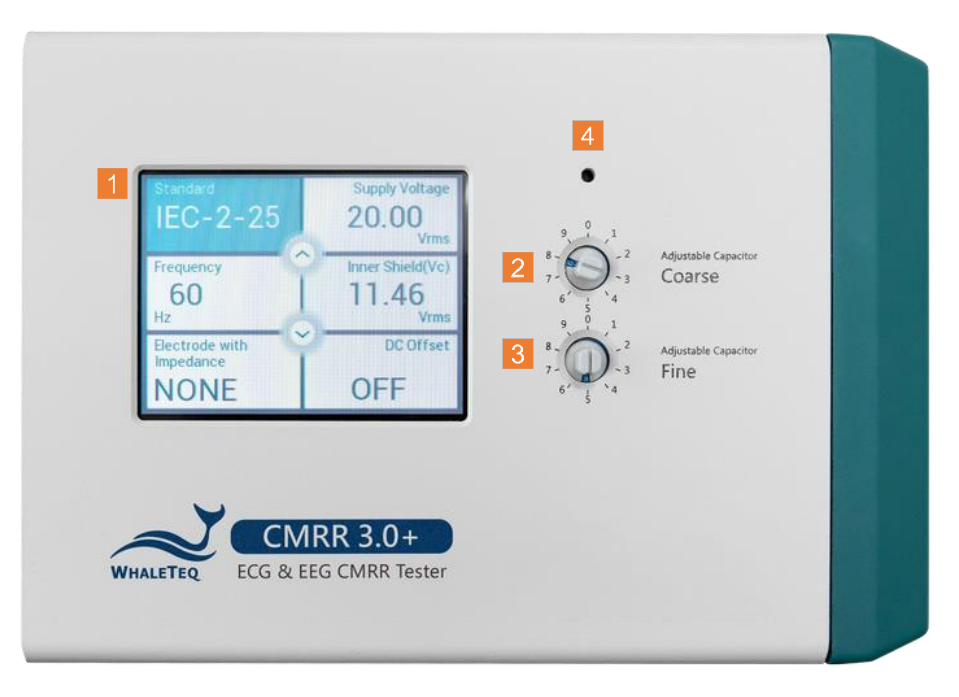

#### 图 5-1, CMRR 3.0+上面板

CMRR 3.0+所有操作的功能都可在触控显示屏及旋钮完成,所有的参数都可在触控显示屏上显示。

#### <span id="page-10-1"></span>5.1.1 LCD 触控显示屏

可进行各项功能的选择并显示所有设置的参数。

触控显示屏的第一层页面,用来选择 Standard (标准), Voltage (电压), Frequency (频率), Impedance (阻抗),DC Offset (直流偏移)等主要功能选项

触控显示屏的第一层页面中间的的环形箭头,用来选择各主要功能的参数,例如: 当主要功能为 Voltage 时,参数可选择 20/2.828/0.5/2.0 Vrms。

双击触控显示屏第一层页面的功能选项,可以进入的第二层页面选择各主要功能的参数。

#### <span id="page-10-2"></span>5.1.2 Coarse 粗调旋钮

位于 LCD 显示屏右侧, 调整可变电容值 Ct, 使之与杂散电容 Cx 的和达到 100pF。粗调可调范围在 数十 pF, 微调可调范围在数 pF。

#### <span id="page-10-3"></span>5.1.3 Fine 微调旋钮

位于 LCD 显示屏右侧, 调整可变电容值 Ct, 使之与杂散电容 Cx 的和达到 100pF。微调可调范围在 数 pF。

#### <span id="page-10-4"></span>5.1.4 70.71 Vrms 开关

位于 Coarse 旋钮上的小孔, 用小号的螺丝起子按住小孔内的开关连续 6 秒, 会启动隐含的 70.71 Vrms 电压设定的功能。此时在 manual 的模式下可以选择 70.71 Vrms 选项, 用来测试更高的 CMRR

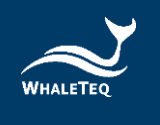

值。如须关闭 70.71 Vrms 的输出,请再用小号的螺丝起子按一次小孔内的开关,或是可直接关闭电 源开关。

#### 5.2 前面板

CMRR 3.0+的前面板如图 5-2。各接头的功能介绍如下:

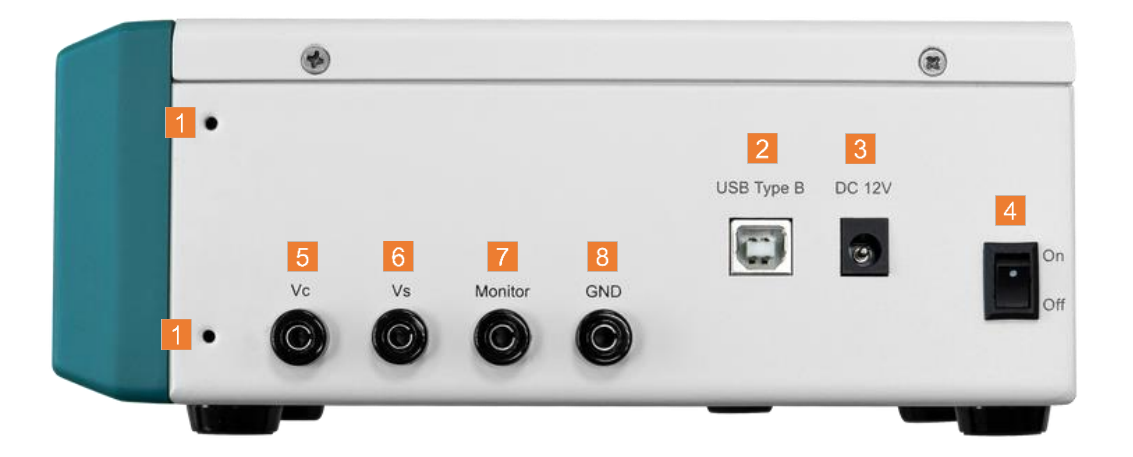

#### 6 圖 5-2, CMRR 3.0+ 的前面板

前面板的各接头主要是电源,USB 联机和校正所需。

#### <span id="page-11-0"></span>5.2.1 螺丝孔

前后面板各有两个螺丝孔,用来锁定 CMRR 3.0+ 的遮蔽盖或选购配件中的遮蔽罩。

#### <span id="page-11-1"></span>5.2.2 USB 接口

连上 PC 后, 可经由 CMRR 3.0+ PC 软件或是 CMRR 3.0+ SDK 控制 CMRR 3.0+ 动作。

#### <span id="page-11-2"></span>5.2.3 DC 12V 接头

接上 CMRR 3.0+ 所附的 DC 12V 电源供应器, 提供操作所需的电源。

#### <span id="page-11-3"></span>5.2.4 电源开关

打开或关闭电源 DC 12V 电源供应器的电源。

#### <span id="page-11-4"></span>5.2.5 Vc 端子

将 CMRR 3.0+ 内部的共模点直接接到 Vc 端子,仪器校正时使用。

#### <span id="page-11-5"></span>5.2.6 Vs 端子

CMRR 3.0+ 内部正弦波信号产生器的电压输出,仪器校正时使用。

#### <span id="page-11-6"></span>5.2.7 Monitor 监测端子

内部共模点经过 11:1 分压器后的输出端子,可以直接测量 Vc 衰减 11 倍后的电压, 仪器校正时使 用。

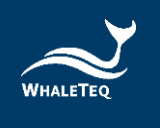

#### <span id="page-12-0"></span>5.2.8 接地端子

外屏蔽(外壳)接地, 测试时连接图 3-1 中的金属片, 以降低测试噪声。

#### 5.3 右面板

CMRR 3.0+ 的右面板如图 5-3,主要是用来接心电图机的各个电极。

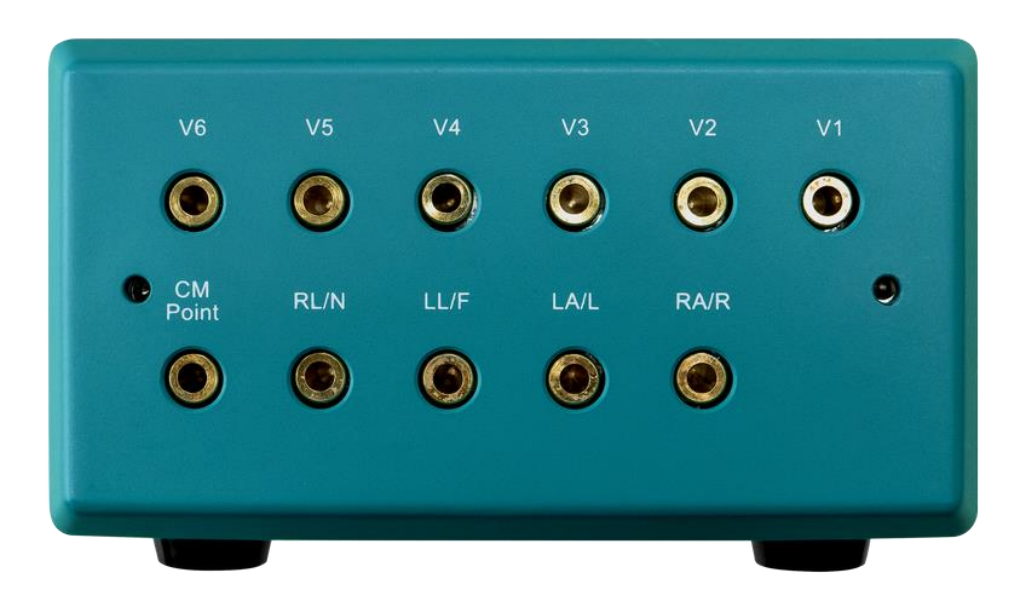

## 圖 5-3, CMRR 3.0+ 的右面板

#### <span id="page-12-1"></span>5.3.1 CM Point 共模点端子

和 Vc 端子一样, 将 CMRR 3.0+ 内部的共模点(也称源驱动屏蔽层接点或内部屏蔽接点)接到此端 子,当患者电缆(电极线)外包裹铂纸做外屏蔽时,外屏蔽要接到此共模点。

#### <span id="page-12-2"></span>5.3.2 RA/LA/LL/RL/V1~V6 电极端子

各电极端子分别接待测心电图机的匹配电极。

## <span id="page-12-3"></span>6 操作

#### 6.1 单机操作

CMRR 3.0+ 在操作前必须将所附的 DC 12V 电源供应器接上前面板的 DC 12V 端子,并将最右侧的 电源开关打在 On 的位置。

CMRR 3.0+ 所有单机操作的功能都可在触控显示屏完成,所有的参数都可在面板上的 LCD 触控显 示屏显示。

#### <span id="page-12-4"></span>6.1.1 触控显示屏设定各种不同的参数

触控显示屏分为第一层页面的功能选择,选项有 Standard/Supply Voltage/Frequency/Inner Shield(Vc)/Electrode with Impedance/DC offset, 以及第二层页面的功能参数设定。第一层页面选择功 能后,可使用环形箭头依序选择功能参数,或者在选项上双击进入第二层页面,进行功能参数的选 择。

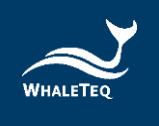

### 6.1.1.1 Standard(标准)

IEC60601-2-25/-27/-47, YY1079/1139/0782/0885, EC11/13, IEC60601-2-26, Noise (噪声)等不同 Standard 选项。当 Standard 选项选定后,其他的设置选项会依据标准需求限定其选择的范围。譬如选择 IEC-2-25 时, Supply Voltage (供应电压)限制选择 20 Vrms, 频率只能选择 50 Hz 或 60 Hz。

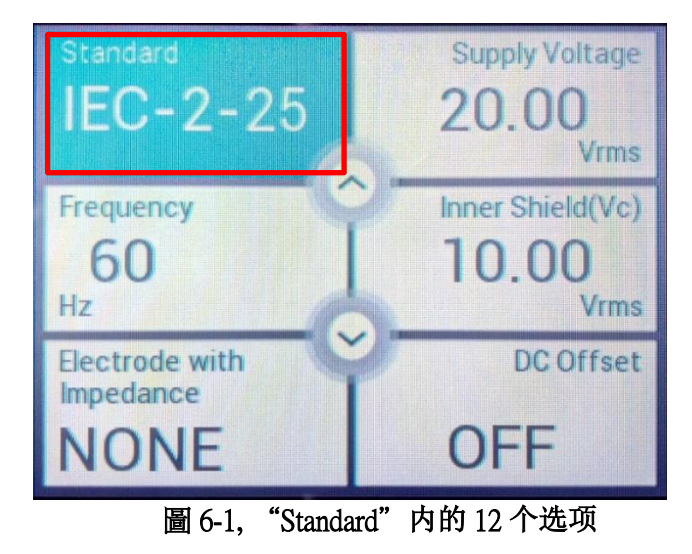

#### 6.1.1.2 Supply Voltage (供应电压)和 Frequency(频率)

点选 Standard 选项选择 Manual, 然后点选 Supply Voltage 选项选择 Supply Voltage Vs (内建工频正弦 波信号发生器的输出电压)为 Off/20/2.828/0.5/2.0 Vrms (200/56.6/8/1.422/5.66 Vpp)和频率 50/60/100/120 Hz

若按住 Coarse 旋钮上的小孔内的开关连续 6 秒, 启动隐含的 70.71 Vrms (200 Vp-p)的电压, 则可选 择的电压 Vs 会增加 70.71 Vrms 选项。这时可测试超过标准要求的 CMRR 值, 虽然这个电压不在所 有标准内,但可以增加 CMRR 测试的范围到 120dB (如果心电图机输出测量到 0.1mV, 20log(100 Vp $p/0.1$  mV $= 120$  dB).

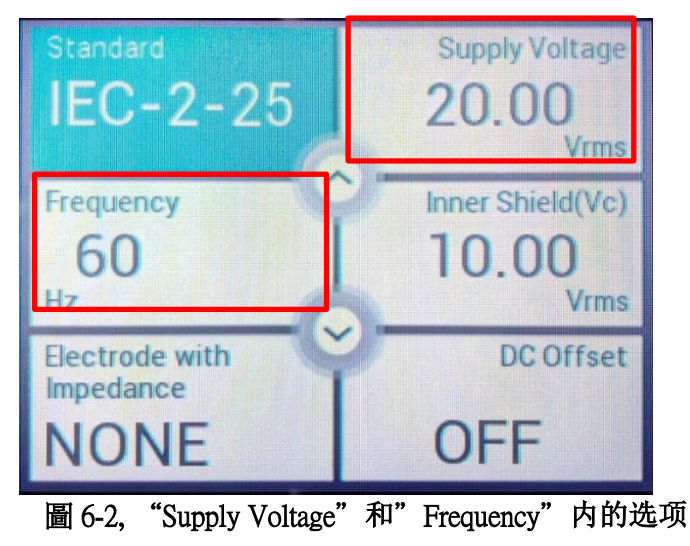

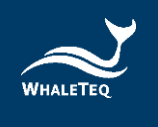

-

#### 6.1.1.3 Inner shield Vc (内屏蔽电压 Vc)

当 Supply Voltage (Vs) 选定后, 可以调整 Coarse / Fine 旋钮调到 Inner shield Vc =Vs/2, 这个动作是使 用内建 Vc 电压测量线路自动测量并监看通过可变电容 Ct 的电压。经由调整 Coarse / Fine 旋钮可以 调整内部的 Ct,直到 Ct+Cx (杂散电容)=100 pF, 此时 Vc 将是工频信号发生器输出值 Vs 的一半。譬 如,Vs= 20 Vrms 时,要调整到 Vc=10 Vrms。

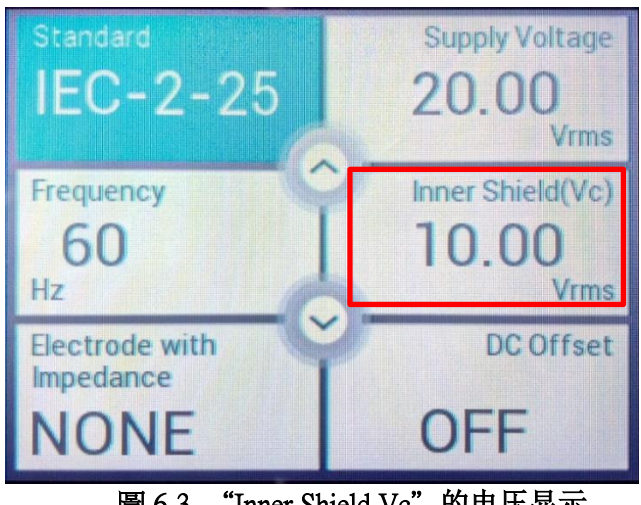

# 圖 6-3, "Inner Shield Vc"的电压显示

#### 6.1.1.4 Electrode with Impedance 不平衡阻抗

点选 Electrode with Impedance,此时环形箭头键(或 Electrode with Impedance 点两下进入第二层页面) 可以选择 51KΩ/47nF 并联电路加到或不加到待测电极 (Electrode with/without Impedance) 。所有电极 全加或全不加 51KΩ/47nF 称为平衡测试,只有一个电极加或不加 51KΩ/47nF,其他电极则相反, 称为不平衡测试。CMRR 3.0+可以选择的设置如下:

- Electrode with Impedance: None, 所有电极都不加 51KΩ//47nF 并联电路,平衡测试
- Electrode with Impedance: RA (LA/LL/V1~V6), 仅 RA (LA/LL/V1~V6) 加 51KΩ//47nF, 其余电极 都不加,不平衡测试
- Electrode with Impedance: All, 所有电极都加 51KΩ//47nF 并联电路,平衡测试
- Electrode without Impedance: RA (LA/LL/V1~V6), 仅 RA (LA/LL/V1~V6) 不加 51KΩ/47nF, 其余 电极都加,不平衡测试

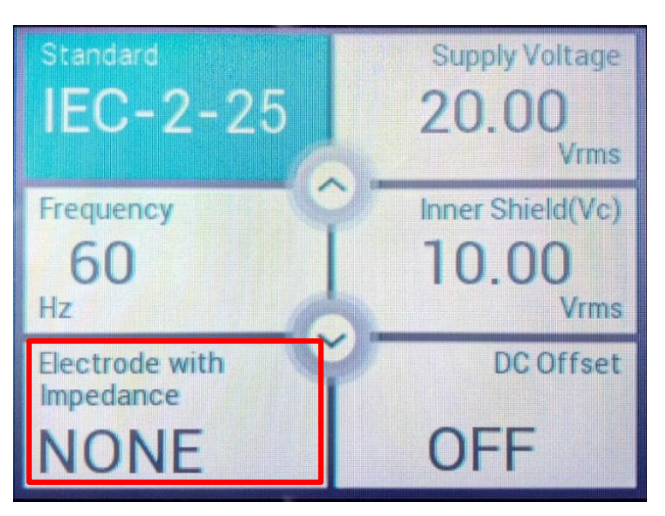

圖 6-4, "Electrode with Impedance"内的选项

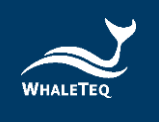

#### 6.1.1.5 DC Offset (直流偏置)

点选 DC Offset, 此时环形箭头键(或在 Electrode with Impedance 上双击进入第二层页面)可以选择是 否迭加±300 mV 直流偏置。±300 mV 直流偏置必须加在不平衡测试的那个电极上做测试,譬如 Electrode with/without Impedance 选 RA, 则 DC Offset 可选±300 RA。总共 9 个电极 RA, LA, LL,V1,V2,V3,V4,V5 和 V6 可以加±300 mV 直流偏置。

依据相关标准中的线路图,±300 mV 可以只加到 RA 做不平衡和直流偏置测试。

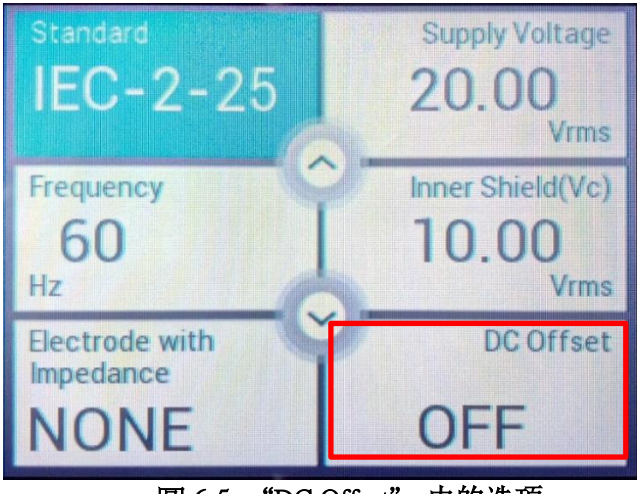

圖 6-5, "DC Offset" 内的选项

CMRR 3.0+ 内建电池提供设定直流偏置时所需的电力。关闭电源之前,使用者务必确认直流偏置 (DC Offset)的选项已调整为 OFF,避免内建电池在关机状态下继续耗电。

#### <span id="page-15-0"></span>6.1.2 测试范例

#### 6.1.2.1 以 IEC60601-2-25: 2011 中所制订的方法为范例

IEC60601-2-25 是针对 12 导程的诊断式心电图机所订定的规范, 以下的测试步骤是依据标准内的需 求应用在 CMRR 3.0+ 上的范例:

- 1. 设置无噪声环境如图 3-1
- 2. 先不接所有的电极线
- 3. 设置 CMRR 3.0+面板 Standard 为 IEC-2-25
- 4. 选择 Supply Voltage 为 20 Vrms, Frequency 50 或 60 Hz
- 5. 调整面板上的 Ct 直到 Inner shield (Vc)为~10 Vrms
- 6. 接上所有的电极线
- 7. 首先选择 Electrode with Impedance 为 None
- 8. 调整 DC Offset 为 Off
- 9. 测量 ECG 上所有导程输出至少 15 秒
- 10. 调整 Electrode with Impedance 为 RA
- 11. 测量 ECG 上所有导程输出至少 15 秒
- 12. 调整 DC Offset 到+300 RA
- 13. 测量 ECG 上所有导程输出至少 15 秒
- 14. 调整 DC Offset 到-300 RA
- 15. 测量 ECG 上所有导程输出至少 15 秒
- 16. 调整 DC Offset 到 Off

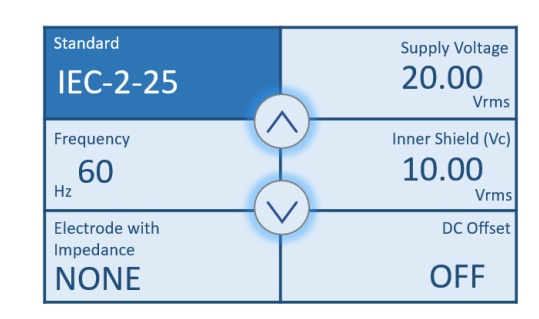

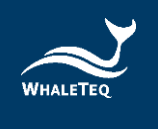

- 17. 调整 Electrode with impedance 到 LA 然后 LL/V1~V6
- 18. 测量 ECG 上所有导程输出至少 15 秒

#### 6.1.2.2 以 IEC60601-2-47: 2012 中所制订的方法为范例

IEC60601-2-47 是针对动态心电图机(Holter)所订定的规范,以下的测试步骤是依据标准内的需求应 用在 CMRR 3.0+ 上的范例:

- 1. 设置无噪声环境如图 3-1
- 2. 先不接所有的电极线
- 3. 设置 CMRR 3.0+ 面板 Standard 为 IEC-2-47
- 4. 选择 Supply Voltage 为 2.828 Vrms, Frequency 50/60 Hz
- 5. 调整面板上的 Ct 直到 Inner shield (Vc)为~1.414 Vrms
- 6. 接上所有的电极线
- 7. 首先选择 Electrode with Impedance 为 All, DC Offset 为 Off
- 8. 测量并记录 ECG 上能够测量到的最差干扰信号
- 9. 调整 DC Offset 到+300 RA
- 10. 测量并记录 ECG 上能够测量到的最差干扰信号
- 11. 调整 DC Offset 到-300 RA
- 12. 测量并记录 ECG 上能够测量到的最差干扰信号
- 13. 调整 DC Offset 到+300 LA
- 14. 测量并记录 ECG 上能够测量到的最差干扰信号
- 15. 调整 DC Offset 到-300 LA
- 16. 测量并记录 ECG 上能够测量到的最差干扰信号
- 17. 调整 DC Offset 到+300 LL/V1 (如果 ECG 有 LL/V1 电极,否则不测)
- 18. 测量并记录 ECG 上能够测量到的最差干扰信号
- 19. 调整 DC Offset 到-300 LL/V1 (如果 ECG 有 LL/V1 电极,否则不测)
- 20. 测量并记录 ECG 上能够测量到的最差干扰信号
- 21. 调整 DC Offset 到 Off
- 22. 调整 Electrode with impedance 到 None
- 23. 测量并记录 ECG 上能够测量到的最差干扰信号
- 24. 调整 Electrode with impedance 到 RA
- 25. 测量并记录 ECG 上能够测量到的最差干扰信号
- 26. 调整 Electrode with impedance 到 LA
- 27. 测量并记录 ECG 上能够测量到的最差干扰信号
- 28. 调整 Electrode with impedance 到 LL/V1 (如果 ECG 有 LL/V1 电极, 否则不测)
- 29. 测量并记录 ECG 上能够测量到的最差干扰信号
- 30. 选择 Frequency 100/120 Hz, Supply Voltage 为 0.5 Vrms,
- 31. 重复步骤 7~29

### 6.1.2.3 以 IEC60601-2-26: 2012 中所制订的方法为范例

IEC60601-2-26 是针对脑电图机(EEG)所订定的规范, 基于 IEC 60601-2-26 EEG 标准中要求所有波道 (Channel)输出振幅不得大于 100 μVp-v (10 mm p-v at 0.1 mm/μV gain), 因此使用 CMRR 3.0+ 测试时, 建议仅使用 RA/LA/LL/V1/V2/V3/V4/V5/V6 九个电极端子来做平衡和不平衡加 DC 电压的测试, 如此 可以确保 CMRR 3.0+ 输出电极间的绝对平衡,提高测试时的精准度。以下的测试步骤是依据 IEC

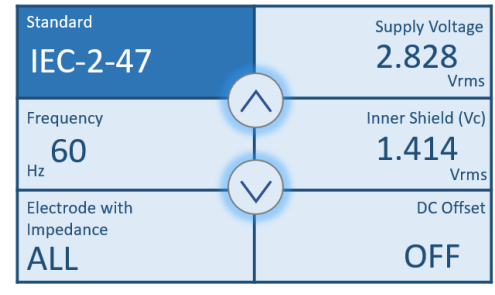

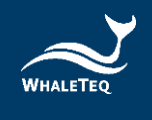

60601-2-26 标准内的需求应用在 CMRR 3.0+上的范例: 由于 EEG 上的导程电极的名称与 ECG 上的导 程电极不同,下面的例子中采用与标准中相同的名称 Ch1, Ch2,…..等。

- 1. 设置无噪声环境如图 3-1
- 2. 先不接所有的电极线
- 3. 设置 CMRR 3.0+ 面板 Standard 为 IEC-2-26
- 4. 选择 Supply Voltage 为 2.0 Vrms, Frequency 50 或 60 Hz
- 5. 调整面板上的 Ct 直到 Inner shield (Vc)为~1.000 Vrms
- 6. 将 Ch1 接上 RA, Ch2-LA, Ch3-LL, Ch4-V1, Ch5-V2, Ch6- V3, Ch7-V4, Ch8-V5, 短路 Ch9 到 Chn 然后接到 V6 电 极
- 7. 首先选择 Electrode with Impedance 为 RA
- 8. 调整 DC Offset 为 Off
- 9. 测量 EEG 上导程 Ch1 输出至少 60 秒
- 10. 调整 DC Offset 到+300 RA
- 11. 测量 EEG 上导程 Ch1 输出至少 60 秒
- 12. 调整 DC Offset 到-300 RA
- 13. 测量 EEG 上导程 Ch1 输出至少 60 秒
- 14. 调整 DC Offset 到 Off
- 15. 调整 Electrode with impedance 到 LA 然后 LL/V1/V2/V3/V4/V5/V6
- 16. 测量 EEG 上导程 Ch2~Ch9 输出至少 60 秒
- 17. 再将 Ch10~Ch18 和 Ch1~Ch9 对调, 重复步骤 7~16, 测量导程 Ch10~Ch18, 直到测完 ChN

#### 软件控制操作

CMRR 3.0+可透过 USB 接口连接 PC,并可经由 CMRR 3.0+ PC 软件或是 CMRR 3.0+ SDK 软件开发 工具包直接下指令控制仪器,或可自行开发软件控制仪器和待测设备,执行全自动化测试。

CMRR 3.0+ Assistant 是 WhaleTeq 所提供的控制软件,具有 PC 控制 CMRR 3.0+ 参数设置和标准辅助 (支持各标准所需的测试步骤) 的功能。

#### <span id="page-17-0"></span>6.2.1 CMRR 3.0+ PC 软件

这一功能是将触控面板上所有操作选项 (除了粗调及微调 Vc 值之外),全部写入 CMRR 3.0+ PC 软 件内,达到用 CMRR 3.0+ PC 软件调整参数设置的目的。

当 PC 透过 USB 连上 CMRR 3.0+ 后,CMRR 3.0+ 软件会在其窗口最上面中间显示 CMRR 3.0+ 的序 号, 如图 6-6, 序号出现代表连接正确, 否则会出现 "Device Not Found" 讯息。

正确连接后就可设置参数, 设置的方法同单机操作, 设置完成后必须按下"Set"键将设置参数传 到 CMRR 3.0+改变其参数值。

由于 300 mV DC 是由内部电池供电,电池的剩余储存量会显示在触控显示屏 DC Offset 栏内。

请注意在 CMRR 3.0+ 计算机软件模式下,CMRR 3.0+ 面板显示 PC LINK..时,将不能改变任何测试 参数, 此时是由 CMRR 3.0+ PC 软件来控制并变更测试参数。

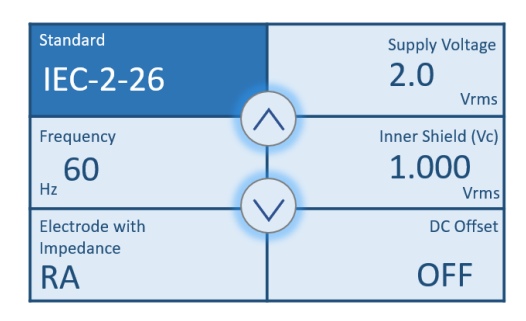

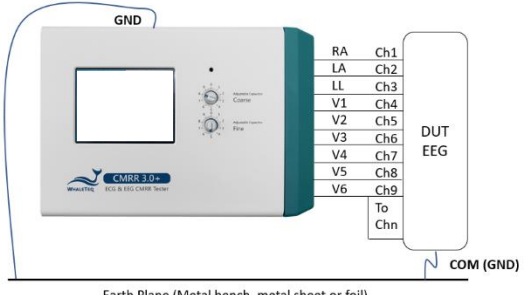

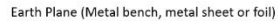

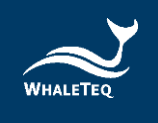

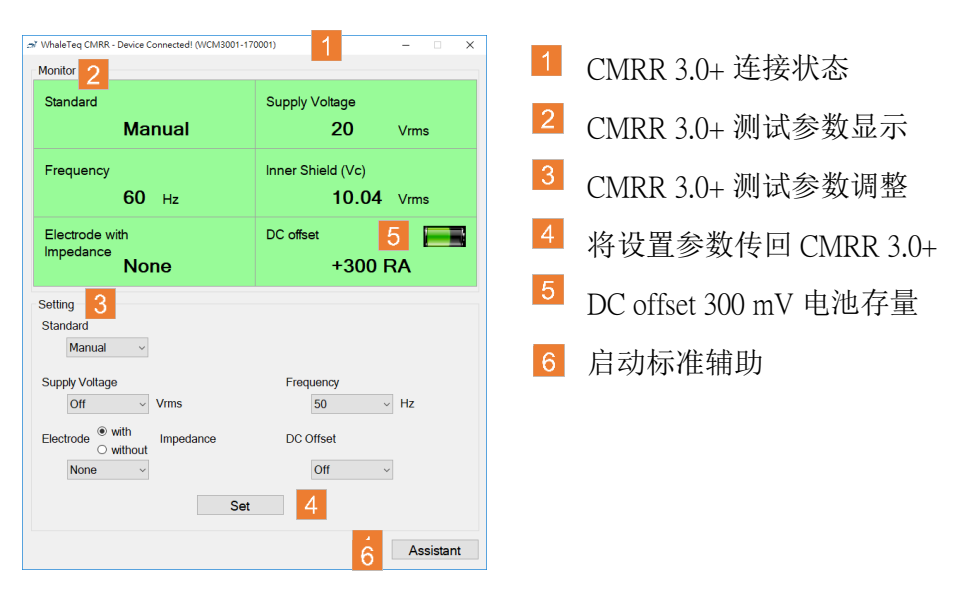

#### 圖 6-6, CMRR 3.0+ PC 软件操作界面

#### <span id="page-18-0"></span>6.2.2 标准辅助

标准辅助功能启动后,标准辅助窗口显现,如图 6-7,标准辅助主要是用来支持各标准所需的测试 步骤,因为各标准中的测试步骤或有差异,标准辅助可以协助测试者更快速的完成个标准所需的测 试条件。

提供的标准辅助显示在窗口的上端, 包括 IEC 2-25/27, IEC 2-47, YY0782, YY0885, YY1079/1139, EC11/13, IEC2-26 等。选定标准后软件会逐步引导测试参数的设置并最后手动或自动执行测项。

这边我们以 IEC 2-25/27 为例子来说明测试的流程,因为这两个标准的测试步骤完全相同,所以放 在同一选项内,相同的还有 YY1079/1139 和 EC 11/13。

### 6.2.2.1 Step 1, Preparation(准备)

第 1 步, 按下 IEC 2-25/27 后, 测试步骤自动到 "Step 1, Preparation" 并附带说明这个步骤须要的设 置,如图 6-7 中绿色底内的三项说明:

- 1. 勿接 ECG 的患者电缆
- 2. ECG 若有提供工频陷波器必须关闭

3. 设置 ECG 增益为 10 mm/mV 和扫瞄速度 25 mm/s 确定 ECG 遵照此三项设置后按下"Next"键执行下一步骤。

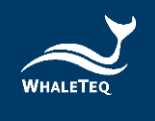

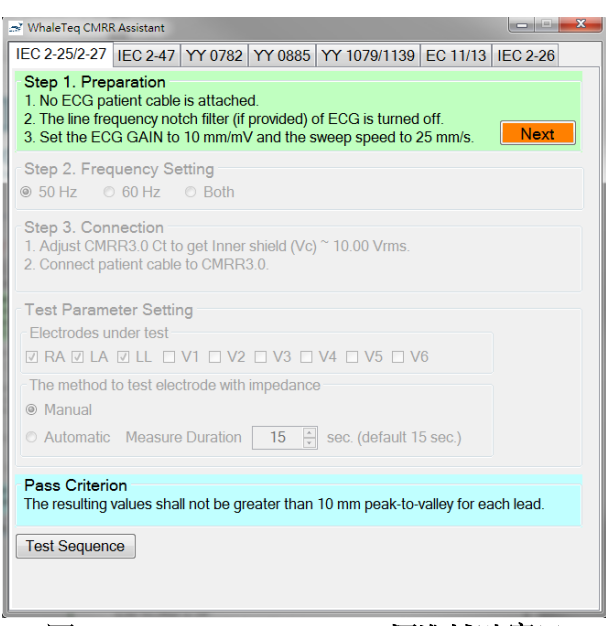

圖 6-7, CMRR 3.0+ Assistant 標準輔助窗口

在按下"Next"键之前, 若是不熟悉测试流程, 可以先按" Test Sequence"将测试流程同时显示, 如 图 6-8, 此时随者测试步骤的改变, Test Sequence 内蓝色底的辅助说明文字也会跟着变动, 如此可 协助测试者更清楚了解测试流程。

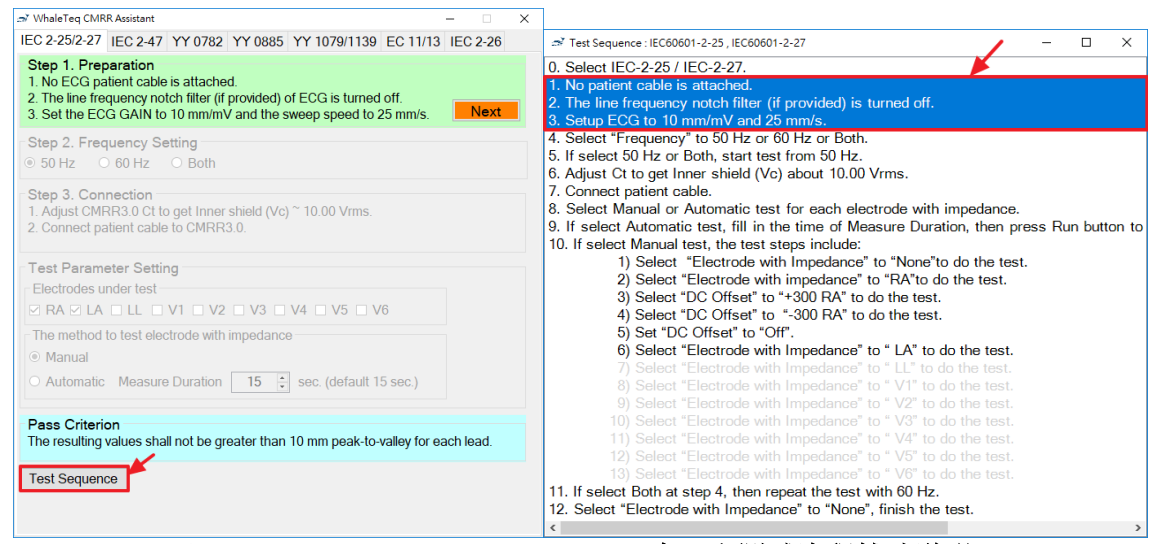

圖 6-8, CMRR 3.0+ Assistant 標準輔助窗口和测试流程辅助说明

#### 6.2.2.2 Step 2, Frequency Setting(频率设置)

第 2 步, 设置工频频率为 50Hz 或 60Hz 或两者。当选择两者时, 会先执行 50Hz 的设置, 然后自动 再执行相同的设置但频率换成 60Hz。

#### 6.2.2.3 Step 3, Connection(连接)

第 3 步, 连接上患者电缆, 包括两个设置:

- 1. 调整 Ct 到 Vc= 10 mV (调整 Coarse/Fine 旋钮)
- 2. 接上患者电缆到 CMRR 3.0+ (Vc 调整完毕后)

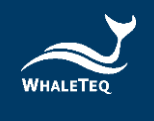

因为患者电缆的杂散电容会影响 CMRR 3.0+内的 100 pF 电容值, 因此要先断开患者电缆来调整 Vc。

#### 6.2.2.4 Test Parameter Setting (测试参数设置)

第 4 步, 首先设置待测电极 (因心电监护仪有非 12 导的机种), 图 6-9 中电极全选以符合 IEC60601-2-25 的需求。接下来选择 Manual (手动)或 Automatic (自动)测试,若选择手动测试,并将 Test Sequence 打开, 按下 Run (执行)键后, 图 6-9 右边的窗口会显现, 此时依据-2-25 标准的测试步骤, Electrode with Impedance 会自动选择 None 做平衡测试,此项测试的时间会自动秒增计时并显示在右 上角,总测试时间则显示在其下。当将测试结果记录完后, 按下 Next 键, 设置会自动换到 Electrode with Impedance RA,右上角的时间会自动归零,并再次秒增计时。

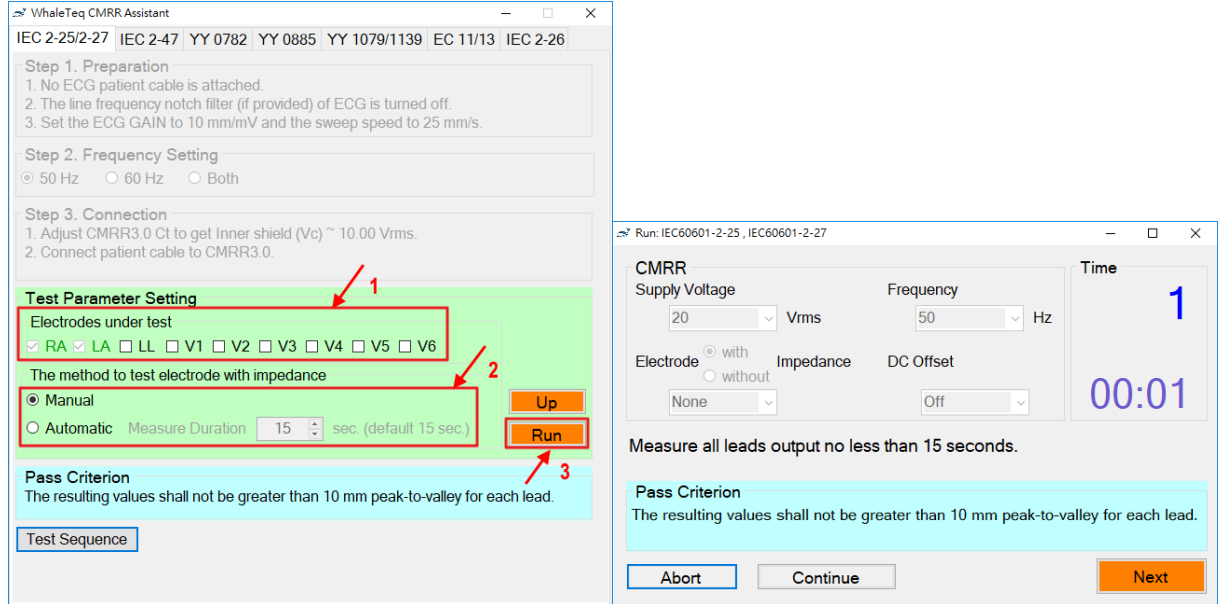

圖 6-9, CMRR 3.0+ Assistant 標準輔助窗口和执行窗口

Test Sequence 的显示则如图 6-10, "1)"步骤反白显示,表示此时设置 Electrode with Impedance : None 的平衡测试。随着"Next"的选择, Test Sequence 会逐步的自动反白测试步骤 1)~13), 这也说 明了-2-25/27 测试 CMRR 的完整步骤 (参阅 6.1.2.1 以 IEC60601-2-25: 2011 中所制订的方法为范例)。

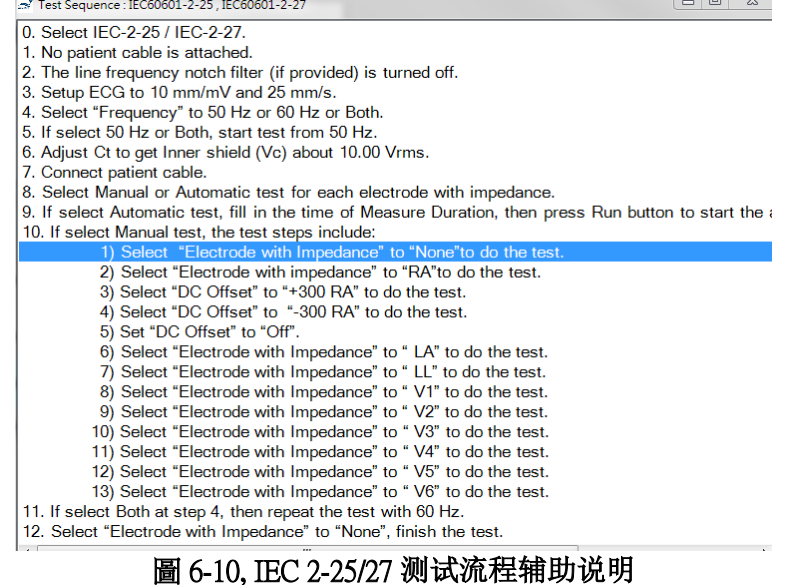

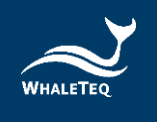

#### <span id="page-21-0"></span>7 注意事项

#### 基线噪声测试

当 CMRR 3.0+由电源供应器供电时,来自交换式电源供应器的噪声将是不可避免的,但这类高频的 噪声并不会影响测试。如有其他疑虑,操作人员可选择 "NOISE"选项,关掉 CMRR 3.0+电源并移 除电源供应器, CMRR 3.0+ 内部继电器及电路设计能让 CMRR 3.0+能在关机无电源供应时, 保持 NOISE 设定的状态,此设计特点能让测试继续进行,而无任何内部或外部电源噪声的疑虑。

#### 7.2 直流偏置设定与电池电力

CMRR 3.0+ 内建电池提供设定直流偏置时所需的电力。关闭电源之前,使用者务必确认直流偏置 (DC Offset)的选项已调整为 OFF,避免内建电池在关机状态下继续耗电。

#### 使用 1MΩ 输入阻抗电表量测 Vs 输出时的电压下降现象

CMRR 3.0+ 的 Vs 输出在使用 1MΩ 输入阻抗电表量测时,约有 0.4%的电压下降现象。

鲸扬科技建议使用 10MΩ 输入阻抗电表 (如 Fluke 电表型号 87V),可将电压下降的现象控制在最小 的范围内。

#### <span id="page-21-1"></span>8 CMRR 3.0+ 规格

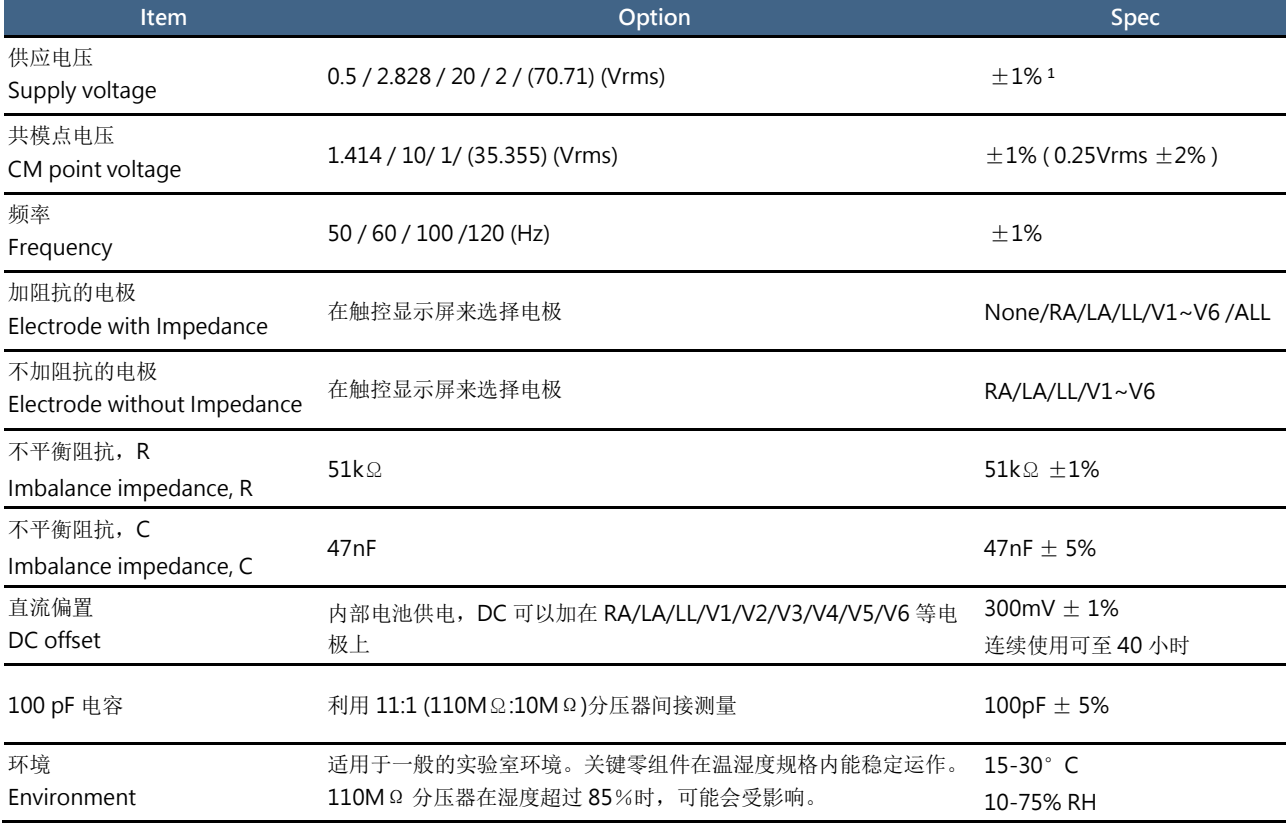

1 请使用更高精准度的电表进行量测

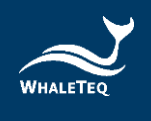

#### <span id="page-22-0"></span>9 采购信息

- 9.1 标准配件
- ✓ CMRR 3.0+ 主机 x 1
- ✓ CMRR 3.0+ 软件光盘 x1
- ✓ 屏蔽盖上盖 x 1
- ✓ 屏蔽盖下盖 x1
- ✓ 复合式端子 x 11
- ✓ USB 线材 x 1
- ✓ 接地线材 x 1
- ✓ 12V 电源供应器 x 1 (不包含电源线)

#### 选购软件及配件

- ✓ CMRR 标准辅助软件: IEC60601-2-25/27/47
- ✓ CMRR 标准辅助软件: IEC60601-2-26
- ✓ CMRR 标准辅助软件: YY0782/0885/1079/1139, AAMI/ANSI EC11/13
- ✓ 外接式屏蔽罩

# <span id="page-22-1"></span>10 联络信息

WHALETEQ Co., LTD

[service@whaleteq.com](mailto:service@whaleteq.com) | (O)+886 2 2596 0701

10452 台北市民权西路 27 号 9 楼, 台湾